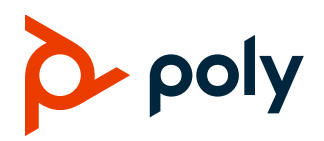

# **Poly OBi3 Series Voice Adapter Software**

### **Poly OBi300/302/312**

## **Contents**

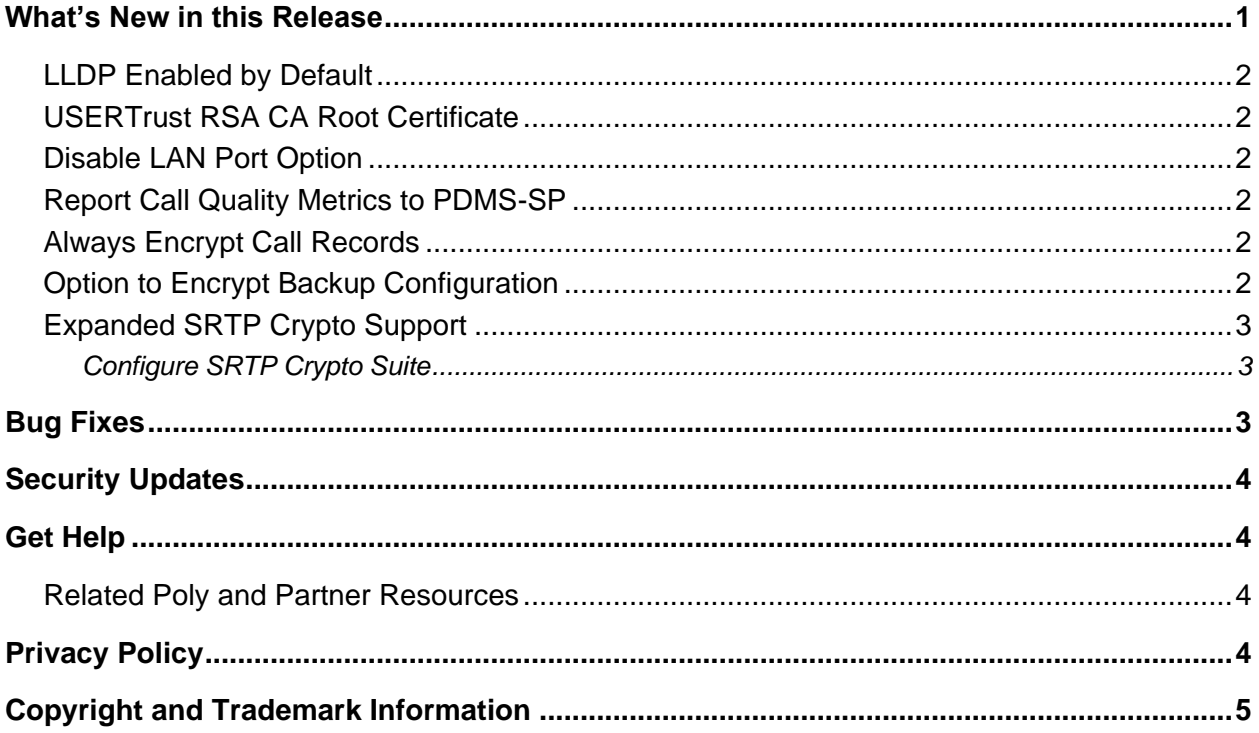

## <span id="page-0-0"></span>**What's New in this Release**

OBi3 Series Voice Adapters Software 3.2.4.8441 includes the features and functionality of previous releases and includes the following new features:

- [LLDP Enabled by Default](#page-1-0)
- [USERTrust RSA CA Root Certificate](#page-1-1)
- [Disable LAN Port Option](#page-1-2)
- [Report Call Quality Metrics to PDMS-SP](#page-1-3)
- [Always Encrypt Call Records](#page-1-4)
- [Option to Encrypt Backup File](#page-1-5)
- **[Expanded SRTP Crypto Support](#page-2-0)**

**Note:** Once upgraded to this firmware, the device can no longer accept previous firmware versions (Version 3.1.2.5987 and below).

## <span id="page-1-0"></span>*LLDP Enabled by Default*

LLDP-MED is set to enabled as the default setting for all OBi3 Series devices.

Use the parameter LLDP-MED under **DeviceInfo.WAN.** (*Router Configuration > WAN Settings > Internet Settings*) to configure. By default, the value is set to true.

### <span id="page-1-1"></span>*USERTrust RSA CA Root Certificate*

<span id="page-1-2"></span>USERTrust RSA CA has been added to the trusted root store for all OBi3 Series devices.

## *Disable LAN Port Option*

This feature allows users to disable the LAN port for all OBi3 Series devices.

Use the parameter PCPort under **X\_DeviceManagement.X\_PortSecurity.** (*System Management > Device Admin > External Port Security* to configure. By default, the value is set to true.

### <span id="page-1-3"></span>*Report Call Quality Metrics to PDMS-SP*

This feature enables sending anonymous call quality reports to PDMS-SP in JSON format, excluding caller-ID information.

Set the *System Management > Auto Provisioning > Statistics Reporting ::* SyncCQM parameter to true to enable this feature.

### <span id="page-1-4"></span>*Always Encrypt Call Records*

<span id="page-1-5"></span>Call records, logs, and configurations will always be encrypted on flash for all OBi3 Series devices.

## *Option to Encrypt Backup Configuration*

This feature provides the option to encrypt content in the backup configuration for all OBi3 Series devices.

#### **Procedure**

1. In the system web interface, go to *System Management > Device Update > Backup Configuration*

2. In the *Encrypt Content* column, select the check box.

## <span id="page-2-0"></span>*Expanded SRTP Crypto Support*

<span id="page-2-1"></span>OBi3 Series ATAs support an expanded list of SRTP crypto suites.

### **Configure SRTP Crypto Suite**

You can configure SRTP encryption to enhance the security of your calls.

The OBi3 Series ATA support the following crypto suites:

- AES\_CM\_128\_HMAC\_SHA1\_32
- AES CM 128 HMAC SHA1 80
- AES\_CM\_192\_HMAC\_SHA1\_32
- AES CM 192 HMAC SHA1 80
- AES\_CM\_256\_HMAC\_SHA1\_32
- AES\_CM\_256\_HMAC\_SHA1\_80
- AES\_192\_CM\_HMAC\_SHA1\_32
- AES\_192\_CM\_HMAC\_SHA1\_80
- AES\_256\_CM\_HMAC\_SHA1\_32
- AES\_256\_CM\_HMAC\_SHA1\_80
- AEAD\_AES\_128\_GCM
- AEAD\_AES\_256\_GCM

#### **Procedure**

- 1. In the system web interface, go to *Voice Services > SPn Service > Calling Features* (where **n** is the SP Service you want to configure).
- 2. In the **Default** column, uncheck the boxes for the X SRTP and X SRTPCryptos parameters.
- 3. In the Value column for the X SRTP parameter, select the check box.

## <span id="page-2-2"></span>**Bug Fixes**

- User may now access device's web interface via HTTPS with either port 8443 or 443.
- Device retries TCP/TLS with the last higher priority server, upon the first successful failover; if the TCP/TLS connection is accepted, then it will fallback immediately disregarding the proxy fallback interval setting.
- After failing over to another proxy (through REGISTER), when triggered by a failed INVITE to the current proxy (e.g. timeout, no response), the device will unexpectedly send an un-REGISTER to

the failover proxy about 500ms when failover starts. This is caused by a re-transmission of the unnecessary un-REGISTER sent to the old proxy right before starting failover to register with the other proxy.

- Device retries TCP/TLS with the last higher priority server. When the OBi does a fallback to a higher priority proxy server, it does so without un-REGISTER with the current server.
- The device reboots when unregistering to the primary proxy during a failover attempt for the first time (i.e. when primary proxy sends a 5xx to trigger the failover).

## <span id="page-3-0"></span>**Security Updates**

Please see the [Security Center](http://support.polycom.com/PolycomService/support/us/support/documentation/security_center.html) for the security advisories, bulletins, and related acknowledgments and recognition.

# <span id="page-3-1"></span>**Get Help**

For more information about installing, configuring, and administering Poly/Polycom products or services, go to the [Poly Online Support Center.](https://support.polycom.com/)

## <span id="page-3-2"></span>*Related Poly and Partner Resources*

See the following sites for information related to this product.

- The [Poly Online Support Center](https://support.polycom.com/) is the entry point to online product, service, and solution support information including Video Tutorials, Documents & Software, Knowledge Base, Community Discussions, Poly University, and additional services.
- The [Polycom Document Library](https://documents.polycom.com/) provides support documentation for active products, services, and solutions. The documentation displays in responsive HTML5 format so that you can easily access and view installation, configuration, or administration content from any online device.
- The [Poly Community](https://community.polycom.com/) provides access to the latest developer and support information. Create an account to access Poly support personnel and participate in developer and support forums. You can find the latest information on hardware, software, and partner solutions topics, share ideas, and solve problems with your colleagues.
- The [Poly Partner Network](https://www.polycom.com/partners.html) are industry leaders who natively integrate the Poly standards-based RealPresence Platform with their customers' current UC infrastructures, making it easy for you to communicate face-to-face with the applications and devices you use every day.
- The [Poly Services](https://www.poly.com/us/en/products/services) help your business succeed and get the most out of your investment through the benefits of collaboration.

# <span id="page-3-3"></span>**Privacy Policy**

Poly products and services process customer data in a manner consistent with the [Poly Privacy Policy.](https://www.poly.com/us/en/legal/privacy) Please direct comments or questions to [privacy@poly.com.](mailto:privacy@poly.com)

## <span id="page-4-0"></span>**Copyright and Trademark Information**

© 2021 Plantronics, Inc. All rights reserved. No part of this document may be reproduced, translated into another language or format, or transmitted in any form or by any means, electronic or mechanical, for any purpose, without the express written permission of Plantronics, Inc.

Plantronics, Inc. (Plantronics + Polycom, Now together as Poly) 345 Encinal Street Santa Cruz, California 95060

Poly and the propeller design are trademarks of Plantronics, Inc. All other trademarks are the property of their respective owners.